# **004009 - Consulta Analítica de Compras de Consumo e Imobilizado**

Para o setor de compras é fundamental realizar o acompanhamento e o controle dos pedidos de compra emitidos pelo sistema. Este controle pode ser feito através das diversas telas consultas disponíveis, que apresentam informações específicas para cada uma das situações.

As informações exibidas nesta tela são extraídas da tela [004005 - Compras de Consumíveis/Imobilizáveis.](https://share.linx.com.br/x/4yhiCg) A partir delas, pode-se observar os dados para avaliar fornecedores, pedidos, custos, descontos, impostos, e analisar informações como quantidade solicitada e quantidade entregue, valor original e valor entregue, entre outras.

Por meio da funcionalidade Visões Alternativas é possível agrupar os dados dos pedidos de compra, utilizando funções estatísticas (como soma, média, contagem, etc) para extrair o nível de análise desejado e realizar facilmente comparações e observar padrões e tendências, para tomada correta de decisões sobre dados críticos da sua empresa, concentrando-se nas informações mais relevantes.

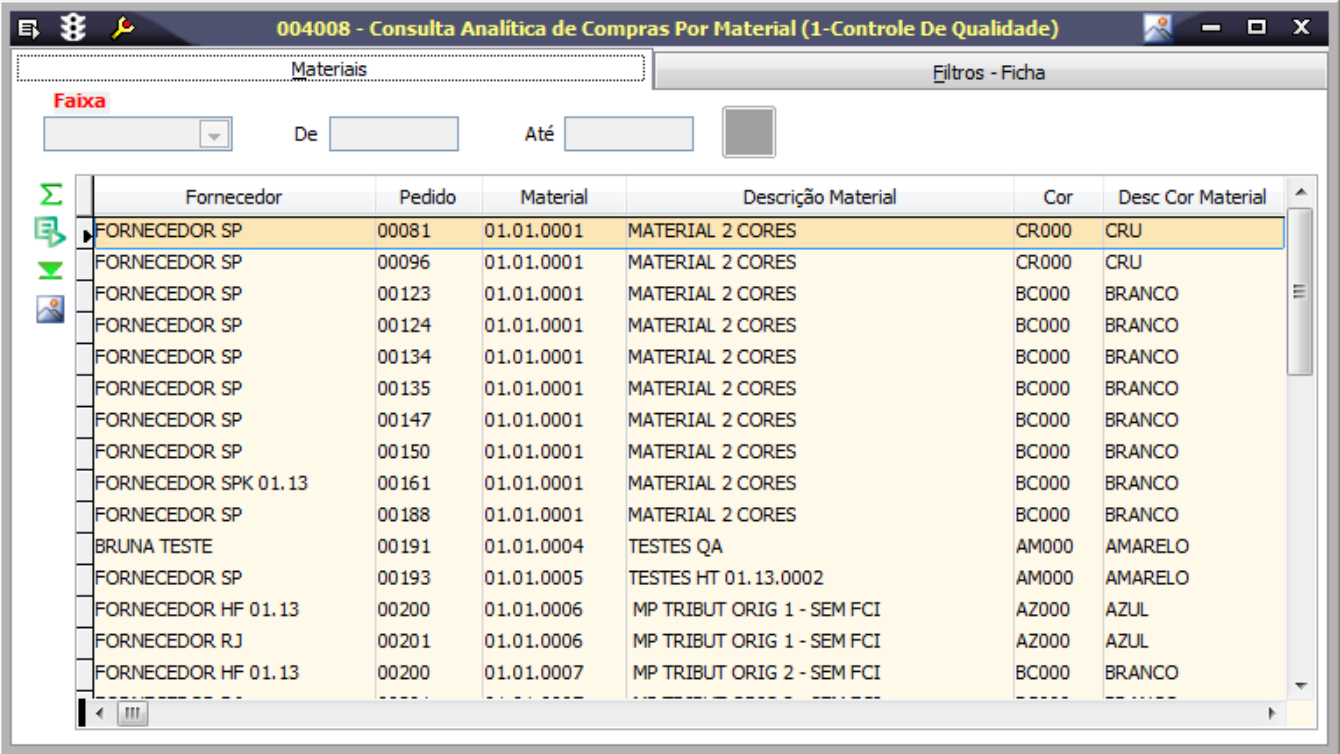

#### Módulos que exibem a tela 004009

O seguinte módulo exibe a tela como padrão:

• Módulo Compras

#### Pré-requisitos

Para consultar as informações nesta tela, é necessário que já estejam cadastrados os dados na seguinte tela:

• 004005 - Compras de Consumíveis/Imobilizáveis.

### Procedimentos

Na tela 004009 é possível realizar a consulta analítica de compras de matérias-primas, conforme os procedimentos descritos a seguir:

## **Consulta**

1. Defina os filtros para refinar a pesquisa na página Filtros-Ficha;

2. Clique no botão Procura Registros (F12) para realizar a pesquisa dos pedidos de compra, conforme os filtros definidos;

3. Observe as informações apresentadas nas demais páginas.

### Relatórios

Os seguintes relatórios são exibidos de forma padrão para esta tela:

(A) Consulta Analítica de Compras de Material - Por Entrega

(B) Consulta Analítica de Compras de Material - Por Fornecedor

(C) Consulta Sintética de Materiais

### Detalhamento da tela

Verifique, a seguir, o detalhamento dos principais campos da tela, conforme as páginas disponíveis.

**Detalhamento da tela**

#### **Página Consumíveis/Imobilizado**

Nesta página é possível observar as informações referentes aos pedidos de compra de materiais de consumo, e também definir filtros para refinar a pesquisa dos pedidos.

Observe a seguir os principais campos para preenchimento da tela:

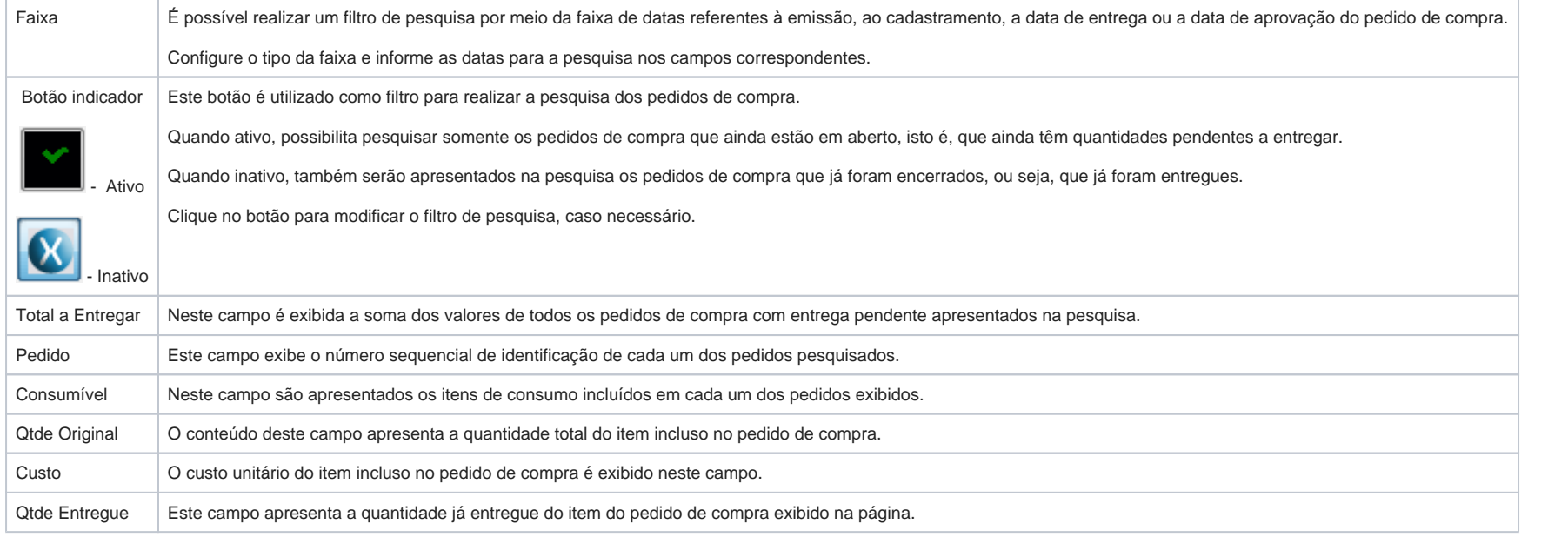

#### **Página Ficha/Pedido**

Na página Ficha/Pedido pode-se observar detalhadamente as informações do pedido selecionado na página Consumíveis/Imobilizado. Também é possível utilizar os campos como filtros para refinar a pesquisa dos pedidos de compra.

Observe a seguir a descrição dos principais campos da página:

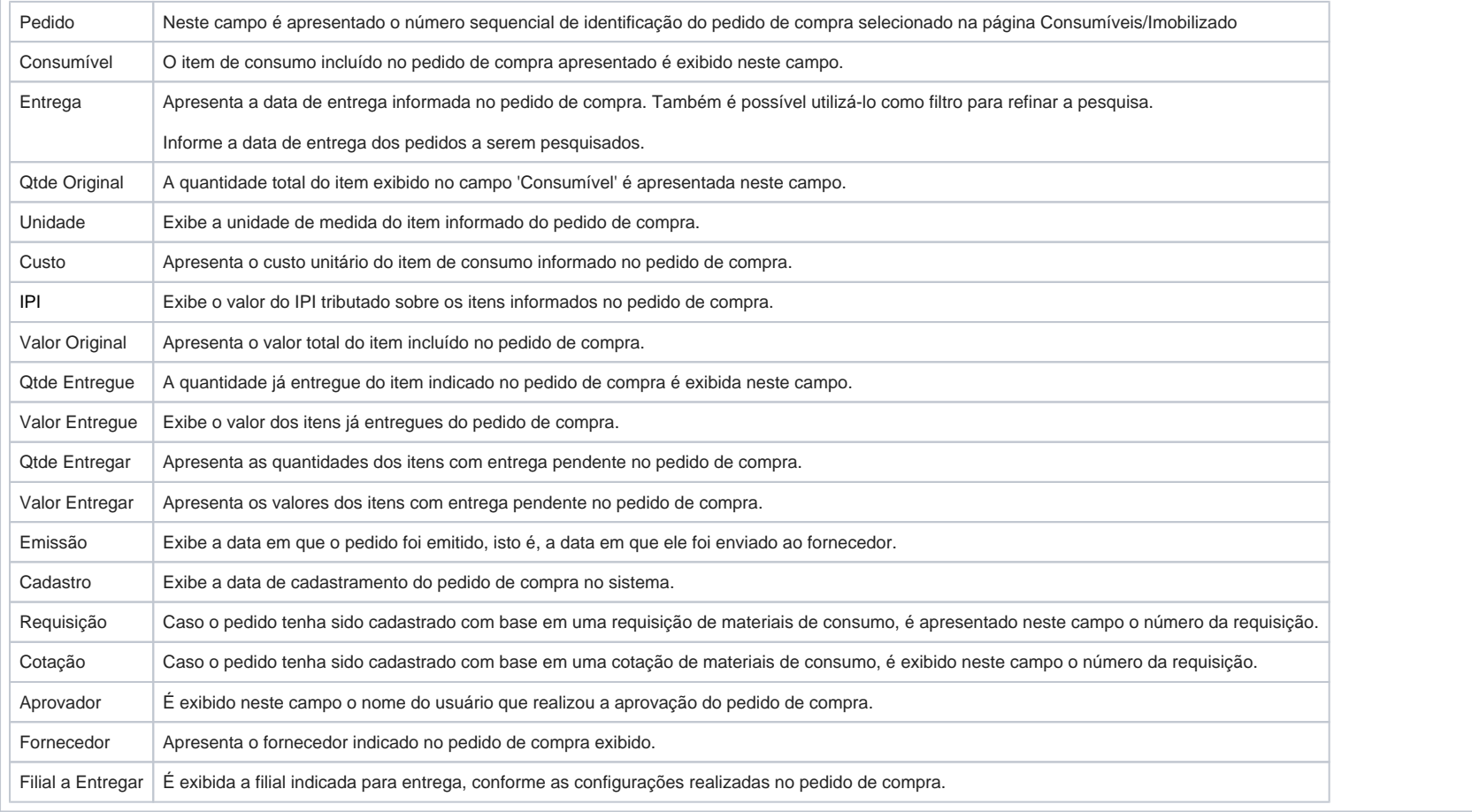

#### **Página Observações/Pedido**

Na página Observações/Pedido são apresentadas as informações adicionais inseridas na área 'Observações' de cada um dos pedidos de compra, para maior detalhamento de eventuais situações adversas.